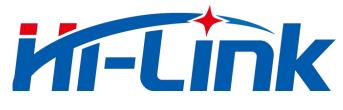

# Shenzhen Hi-link Electronic co., ltd

# HLK-B<sub>10</sub>

# **Serial port -Bluetooth Transmission Module**

# **User manual**

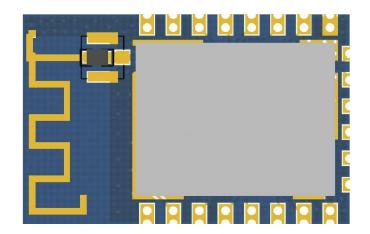

Version: V1.0 Revise Date: 2019-8-12 Rights reserved@ShenZhen Hi-link Electronic co.,Ltd

# **CONTENT**

| 1. I | BRIEF INTRODUCTION                                            | 3     |
|------|---------------------------------------------------------------|-------|
| 2.   | PIN DEFINITION                                                | 4     |
| 3.   | TYPICAL APPLICATION CIRCUIT                                   | 6     |
| 4.   | BASIC FUNCTIONAL DESCRIPTION                                  | 6     |
|      | 4.1.TWO WORKING STATES OF THE MODULE                          | 6     |
|      | 4.2.FUNCTION KEYS AND STATUS INDICATORS                       | ····7 |
|      | 4.2.1.STATE OUTPUT PIN······                                  | 7     |
|      | 4.2.2. FUNCTION KEY INPUT PIN·····                            | 7     |
|      | 4.3. SWITCHING BETWEEN TRANSMISSION AND AT COMMAND MODE       | 8     |
|      | 4.3.1.SWITCH FROM TRANSMISSION TO AT INSTRUCTION MODE         | 8     |
|      | 4.3.2.FROM AT INSTRUCTION MODE TO TRANSMISSION MODE           | 8     |
| 5. / | AT COMMAND                                                    | 9     |
|      | 5.1.AT COMMAND FORMAT ······                                  | 9     |
|      | 5.2.AT COMMAND LIST AND FUNCTIONAL DESCRIPTION                | ·· 10 |
| 6.   | BLUETOOTH CONNECTION METHOD                                   | ·· 11 |
| 7.   | TEST TOOLS AND METHODS                                        | ·· 12 |
|      | 7.1.TEST BOARD                                                | ··12  |
|      | 7.2.TRANSMISSION TEST METHOD                                  | ··13  |
|      | 7.3.DATA TRANSMISSION TEST BETWEEN SERIAL PORT AND MOBILE APP | ·· 13 |
| 8.   | REVISED RECORD·····                                           | ·· 16 |
| 9.   | TECHNICAL SUPPORT AND CONTACT INFORMATION                     | ·· 16 |

## 1. Brief Introduction

HLK-B10 is a single-mode BLE5.0 Bluetooth transmission module developed by Hi-Link Electronics. It integrates Bluetooth radio frequency chip and a small number of peripheral devices, embedded in 32-bit MCU,500KB flash memory with low power consumption, 64KB SRAM and rich peripheral resources.

Meet to Bluetooth 5.0 specification, it can be used as Bluetooth slave device and connected by various Bluetooth host devices.

The module's serial port Bluetooth two-way transmission function is very Simple to use. Users do not need to understand the complex Bluetooth protocol stack, just connect the customer's equipment or MCU's serial port to the module, and the module will automatically complete the two-way data transmission between the serial port and Bluetooth, which just like a bridge between the user's MCU serial port and Bluetooth equipment, so that users can quickly and simply use the serial port equipment to realize Bluetooth wireless transmission function.

Support AT command mode, the user can query or set the basic parameters of the module through serial port AT command, such as device name, serial port baud rate and so on.

We develop and provide a wealth of testing tools and using documents, and provide testing APP Demo to facilitate users to quickly start and apply this module. Our company can also provide flexible and rich custom development services according to the specific needs of customers.

## 2. Pin Definition

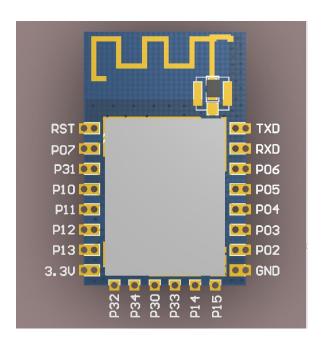

| Pin | Symbol | IO type | Function                                      |
|-----|--------|---------|-----------------------------------------------|
| 1   | RST    | AO      | Module reset input pin , Low level efficiency |
| 2   | P07    | I/O     | GPIO7                                         |
| 3   | P31    | I/O     | ADC/CH1                                       |
| 4   | P10    | I/O     | PWM[0](20mA)                                  |
| 5   | P11    | I/O     | Keystroke input pin , Low level efficiency    |
| 6   | P12    | I/O     | PWM[2]                                        |
| 7   | P13    | I/O     | PWM[3]                                        |
| 8   | 3.3V   | Р       | Module power supply 3.3V                      |
| 9   | P32    | ADC     | Ch2                                           |
| 10  | P34    | ADC     | Ch4                                           |
| 11  | P30    | ADC     | Ch0                                           |
| 12  | P33    | ADC     | Ch3                                           |
| 13  | P14    | I/O     | PWM[4]                                        |
| 14  | P15    | I/O     | PWM[5]                                        |

| Pin | Symbol | IO type | Function                                       |
|-----|--------|---------|------------------------------------------------|
| 15  | GND    | Р       | Power reference place                          |
| 16  | P02    | I/O     | State indicate LED output,Low level efficiency |
| 17  | P03    | I/O     | GPIO3                                          |
| 18  | P04    | I/O     | GPIO4                                          |
| 19  | P05    | I/O     | GPIO5                                          |
| 20  | P06    | I/O     | GPIO6                                          |
| 21  | RXD    | I/O     | UART input                                     |
| 22  | TXD    | I/O     | UART output                                    |

#### Illustration:

P represents power pin ,

I/O represents an input / output pin,

AO represents an analog input and output pin.

# 3. Typical Application Circuit

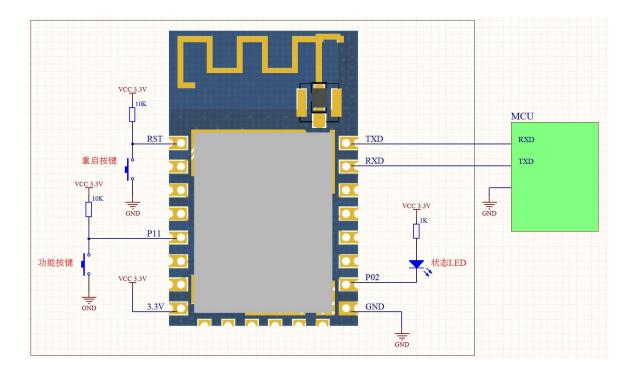

# 4. Basic Functional Description

## 4.1. Two working states of the module

HLK-B10 module has two working states: transmission mode and AT command mode.

In AT command mode, the command can be sent to the module through serial port to configure the parameters of the module and query the information of the module.

In transmission mode, the module will transmit the serial port data and Bluetooth connection data in two-way.

Starting module, the default is the transmission mode; there is no affect to the Bluetooth connection state when exit transmission mode into AT mode. The serial port-Bluetooth data transmission is paused, and the data received by the serial port is processed by the current AT instruction. After the transmission is restored, the data transmission will continue.

## 4.2. Function Keys and Status Indicators

#### 4.2.1. State output pin

The 16th foot of the module P02 is output pin for state LED , When this pin is connected to the LED cathode, the current working status of the module can be displayed through the light and off status of the LED. The LED display status is defined as follows :

| AT command   | Intermittent flash ( every 2 fast flash )     | 000000000000000000000000000000000000000 |
|--------------|-----------------------------------------------|-----------------------------------------|
|              | No connect Bluetooth , slow flash             | •••••                                   |
| Transmission | ( bright 1s turn off 1s )                     |                                         |
| mode         | Connect Bluetooth , Long bright and short off | •••••••                                 |
|              | ( bright 5s turn off 100ms )                  |                                         |
|              | Restore default settings , Continuous flash   | •••••••••••                             |

#### 4.2.2. Function key input pin

Module 5 pin P 11 for function key input pin. that is ES/Del pin, a key can be connected between this pin and GND,The functions corresponding to different operation of the key are as follows:

**Short press** ( $50ms \sim 1s$ ) the module will exit transmission mode. , switch to AT command mode ;

**Long press** ( More than 6s ) , release the button when the status LED starts flashing, the module will restore the default settings, and automatically restart.

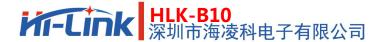

## 4.3. Switching Between Transmission and AT Command Mode

#### 4.3.1. From transmission mode to AT command mode

there are two ways to switch the transmission to AT command mode:

#### key mode:

Pull down the fifth pin 50ms ~ 1s , The module immediately enters the AT command mode.

In transmission mode, the serial port receives special format data to automatically exit the transmission :

When you are about to exit transmission mode, the serial port pauses the input 200ms to ensure that the data in the serial port is sent empty, and then enter "+++", After receiving the reply "a", enter "a" and pause 200ms to ensure that there is no subsequent data input to exit the transmission mode. Do not have any input before and after "+++" and "a", including "\ r\ n "to avoid fault operation.

#### 4.3.2. From AT instruction mode to transmission mode

Send command: AT+TS=1

The conversion logic for transmission mode and AT command mode is as following:

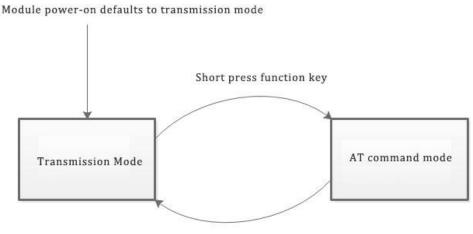

Serial input command of AT+TS=1

#### 5. AT command

#### 5.1. AT command format

Format the class command: AT+<x>=<...>

X represents the name of the parameter to set, ...represent Parameter Value.

| Set a successful return value : | Set return value for failure or format error : |
|---------------------------------|------------------------------------------------|
| AT+ <x>=&lt;&gt;</x>            | AT+ <x>=&lt;&gt;</x>                           |
| ок                              | ERROR                                          |

example:

send out: AT+DEVNAME=HLK-B10

received: AT+DEVNAME=HLK-B10

OK

Query class command format : AT+<x>=?

x represents parameter name of the query, ... represent parameter value.

Returned value :

 $AT + \langle x \rangle = ?$ 

<...>

example:

send out: AT+DEVNAME=?

received: AT+DEVNAME=?

HLK-B10

# 5.2. AT Command list and functional description

| Command name                        | Function                                 | Example                                                                                                    |
|-------------------------------------|------------------------------------------|----------------------------------------------------------------------------------------------------|
| AT+VER                              | Query module software version            | send out : AT+VER=?<br>received : V1.01(190806)                                                                                          |
| ATTUEN                              | number                                   |                                                                                                    |
| AT+MAC Query module MAC address     |                                          | send out : AT+MAC=?<br>received : 11:22:33:44:55:66                                                                                      |
| AT+TS Restore to transmission mode  |                                          | Send out : AT+TS=1<br>received : OK                                                                                                    |
|                                     | Set or query module serial port baud     | Send out : AT+BAUDRATE=115200 received : OK                                                                                              |
| AT+BAUDRATE                         | rate                                     | Send out : AT+BAUDRATE=? received : 115200                                                                                               |
|                                     | Default baud rate : 115200               |                                                                                                    |
|                                     | Set or query the (Bluetooth) name of     | Send out : AT+DEVNAME=test123 received : OK                                                                                              |
| AT+DEVNAME                          | the module                               | Send out : AT+DEVNAME=? received : test123                                                                                               |
|                                     | Default : HLK-B10_****                   |                                                                                                    |
| AT+LINKS                            | Query module Bluetooth connection status | Send out : AT+LINKS=? //connecting , MAC with Bluetooth host after comma received : 1, 8B:09:3C:3C:B0:74 //Not connected on received : 0 |
| AT . DECONN                         | Set to disconnect the module from        | Send out : AT+RECONN=1 received : OK                                                                                                    |
| AT+RECONN                           | the current Bluetooth connection         |                                                                                                    |
| AT+REBOOT                           | Restart module                           | Send out : AT+REBOOT=1 received : OK                                                                                                    |
| AT+DEFAULT Restore default settings |                                          | Send out : AT+DEFAULT=1 received : OK                                                                                                    |

## 6. Bluetooth Connection Method

As a Bluetooth 5.0 slave device, HLK-B10 module provides a fff0 service, and Bluetooth data transmission is mainly based on this service. Bluetooth host devices, such as mobile phone APP, connect Bluetooth of the module ,using fff0 service to transmit data between mobile phone and HLK-B10 module through Bluetooth.

| UUID   | Operation permission   | Function definition             |
|--------|------------------------|---------------------------------|
| 0xfff1 | Read/Notify            | Module sending , APP receiving  |
| 0xfff2 | Write Without Response | APP send out , Module receiving |

When the mobile phone is connected to the module Bluetooth and the mobile phone actively enables the notify attribute, the data sent by the module can be received.

Our company has developed the mobile phone APP side test Demo, and provides the Demo source code to the user, which has the detailed Bluetooth connection and the data sending and sending example, the concrete implementation and the application please refer to the test Demo program.

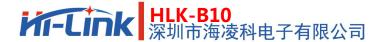

## 7. Test Tools and Methods

#### 7.1. Test board

Users can choose our special test board to quickly start testing and using the HLK-B10 module.

The test board is directly powered by USB, which is provided with a USB to serial port function. After the computer is connected through a USB cable, the serial port of the module can be connected through a USB to serial port, and the serial port of the module is not required to be additionally connected, so that the device is convenient to use.

The appearance layout and function description of the test board are as follows:

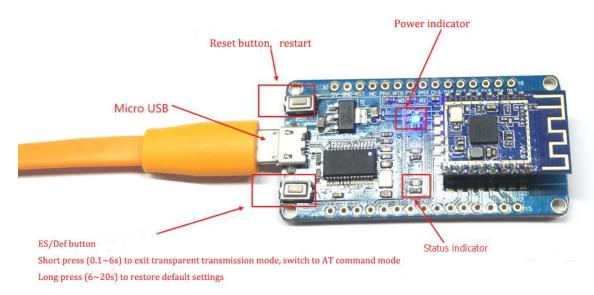

#### 7.2. Transmission test method

HLK-B10 the transmission function logic of the module is as follows:

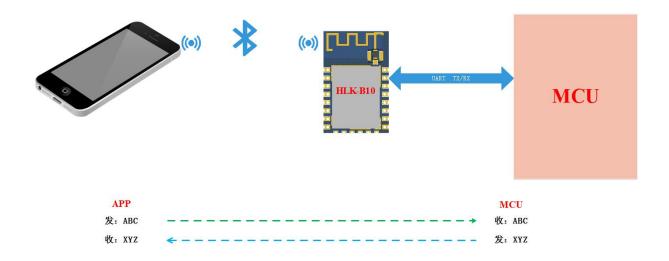

When the mobile phone APP and the module establish the Bluetooth connection, the data sent in the mobile phone APP is forwarded to the serial port of the module as it is, and the data sent to the module serial port will be forwarded to the mobile phone APP as it is.

# 7.3. An example of data Transmission Test between Serial Port and Mobile phone APP

Connect the module to the test board correctly and connect the module to the computer through USB cable;

Open the corresponding serial port with the serial port debugging tool on the computer;

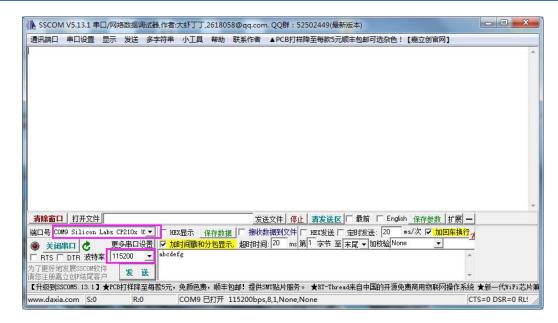

Turn on the transmission test on the mobile phone APP, Click the Bluetooth device name corresponding to the module to connect, If it does not appear, the drop-down interface can be rescan;

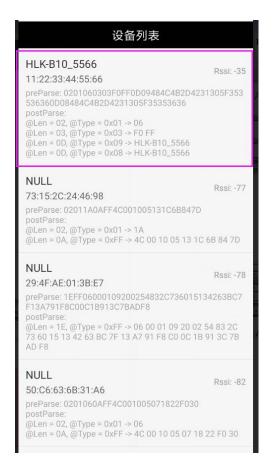

When the connection is successful, the module's state LED becomes connected;

At this time, the data can be sent to the module serial port in the serial port debugging tool on the computer, and the sending content will be received and displayed by the mobile phone APP as it is ;

Send data to the module from the penetration test APP on the mobile phone, and the sent content will be received by the module as it is and output to the module serial port. The received data can be seen in the serial port debugging tool on the computer, and the effect is shown in the following figure :

#### Module serial port

#### Mobile phone end

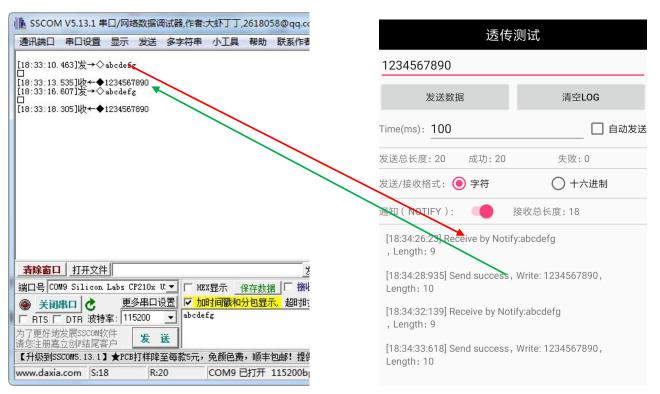

## 8. Revised Record

| Date      | Version | Modify content  |
|-----------|---------|-----------------|
| 2019.8.12 | 1.0     | Initial version |

# 9. Technical Support and Contact Information

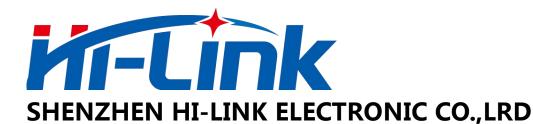

ADD: 3F,Cai Yue Building West, No.24 Liu Xian Avenue, Long Hua

district, Shenzhen 518131

TEL: 0755-23152658/83575155;

WEB: www.hlktech.com

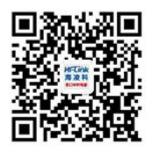